**RESSOURCE** BRNE

La BRNE Maths cycle 4 contient des modules de type « dico » qui explicitent les notions du programme : rappel de cours, exemples…

Nom et prénom de l'auteur de l'article : **Frédéric PREVOT**

Discipline/dispositif : Mathématiques

Classe/niveau : tous les niveaux

## **Domaines du socle :**

- Domaine 1 cycle 4 : Les langages pour penser et communiquer
- Domaine 2 cycle 4 : Les méthodes et outils pour apprendre
- Domaine 3 cycle 4 : La formation de la personne et du citoyen

## **Compétences travaillées :**

- Chercher
- Raisonner
- Calculer
- Communiquer

BRNE utilisée : BAREM Mathématiques Cycle 4

## Accès à la BRNE

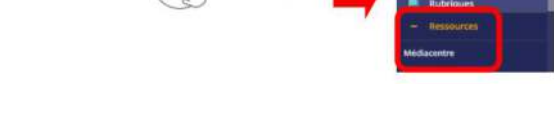

**MON BUREAU**<br>NUMÉRIOUE

**BaREN** 

Nom détaillé de la ressource/activité/outil BRNE utilisé : Dictionnaire de mathématiques

On accède à cette ressource en tapant « dictionnaire de mathématiques » dans la barre de recherche. Les résultats comportent tous les éléments de type « dico » de la BRNE. Pour un affichage optimal, il faut filtrer le type de média « outils » qui permet d'avoir une présentation centralisant toutes les fiches, et bien plus utilisable par les élèves.

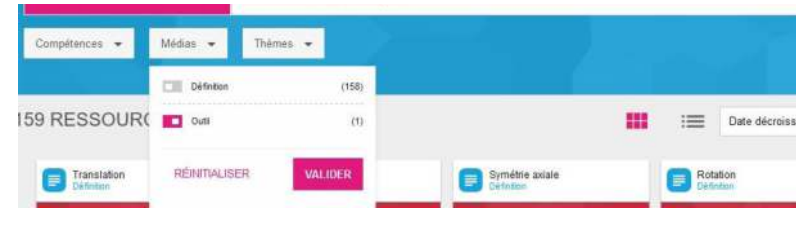

## **Modalités**

Lorsqu'on utilise l'outil dictionnaire de mathématiques, on obtient une page d'accueil très intuitive :

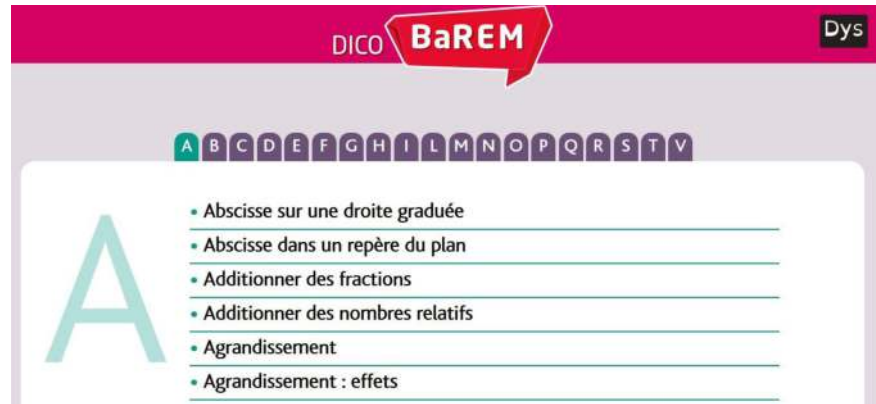

Un accès alphabétique simplifie la recherche. Pour chaque entrée, on trouve un module récapitulant les propriétés à connaitre, les méthodes à appliquer, les exemples à suivre. Des liens cliquables existent sur les mots-clés et permettent de « rebondir » pour des explications plus développées sur une notion précise.

En termes d'accessibilité, chaque propriété bénéficie d'un enregistrement audio, et chaque article peut être affiché dans une police adaptée aux élèves Dys.

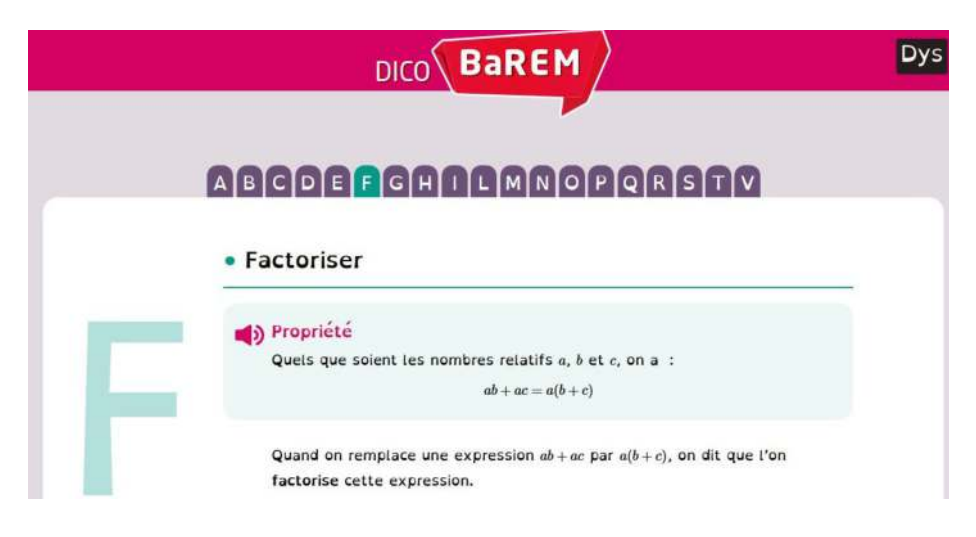

**Plus-value de la BRNE** vis-à-vis de la compétence travaillée, des modalités d'apprentissage et de suivi : Ce dictionnaire est utilisable de différentes manières :

- En leçon numérique ;
- En séance d'aide, pour retrouver ou pour stabiliser des connaissances antérieures ;
- En classe inversée ;
- Comme support de travail à la maison.

Il est possible de donner accès uniquement à une notion dans le cadre d'une classe inversée par exemple. Pour cela, on démarre une session uniquement sur le module « dico » souhaité.

C'est aussi un outil qui peut se révéler particulièrement utile aux élèves de 3ème dans leur préparation du DNB. En effet, toutes les notions vues au cours du collège sont accessibles. Il peut être judicieux de leur créer une session à l'année.